## Se connecter à l'application PRONOTE

- 1- Télécharger l'application pronote sur son téléphone
- 2 Se connecter sur Elyco sur l'ordinateur

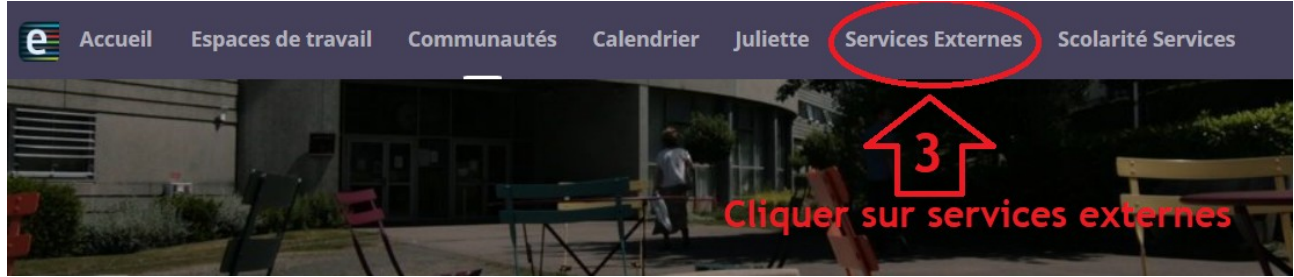

3- Aller dans services externes

4- Cliquer sur pronote

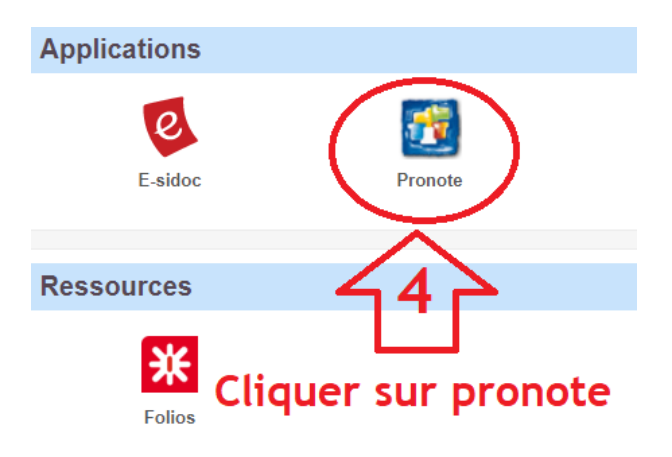

5-6-7 Cliquer sur le QR code et mettre un mot de passe simple : 1234 ou 0000 …

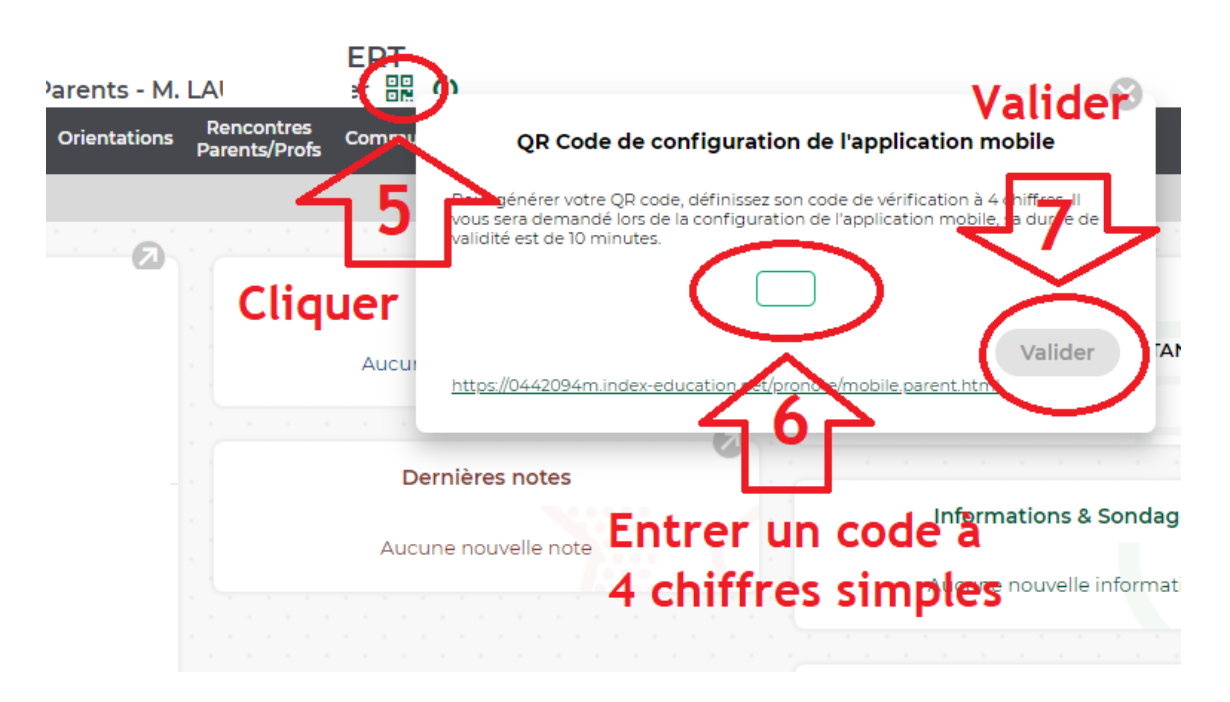

8-9 Ouvrir l'application sur le téléphone : dans le menu cliquer sur Gestion des comptes

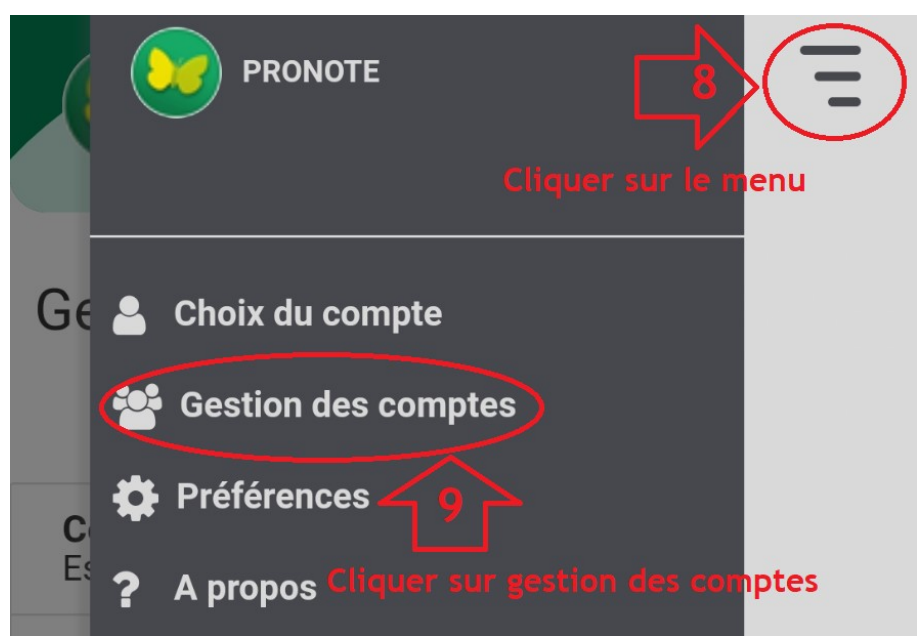

10- Ajouter un compte

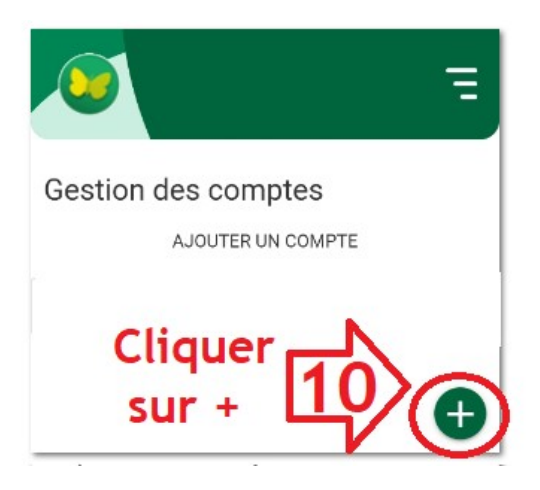

11- Flasher le QR code de l'ordinateur avec son téléphone

Configurer simplement l'application PRONOTE. Voir un tutoriel vidéo.

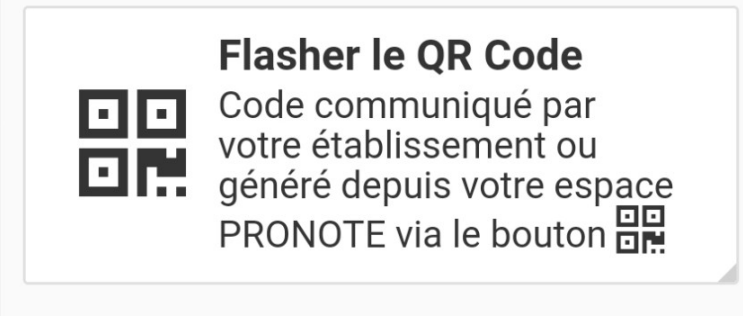

Voir les autres modes de configuration.

12- Entrer le code de sécurité précédemment réalisé